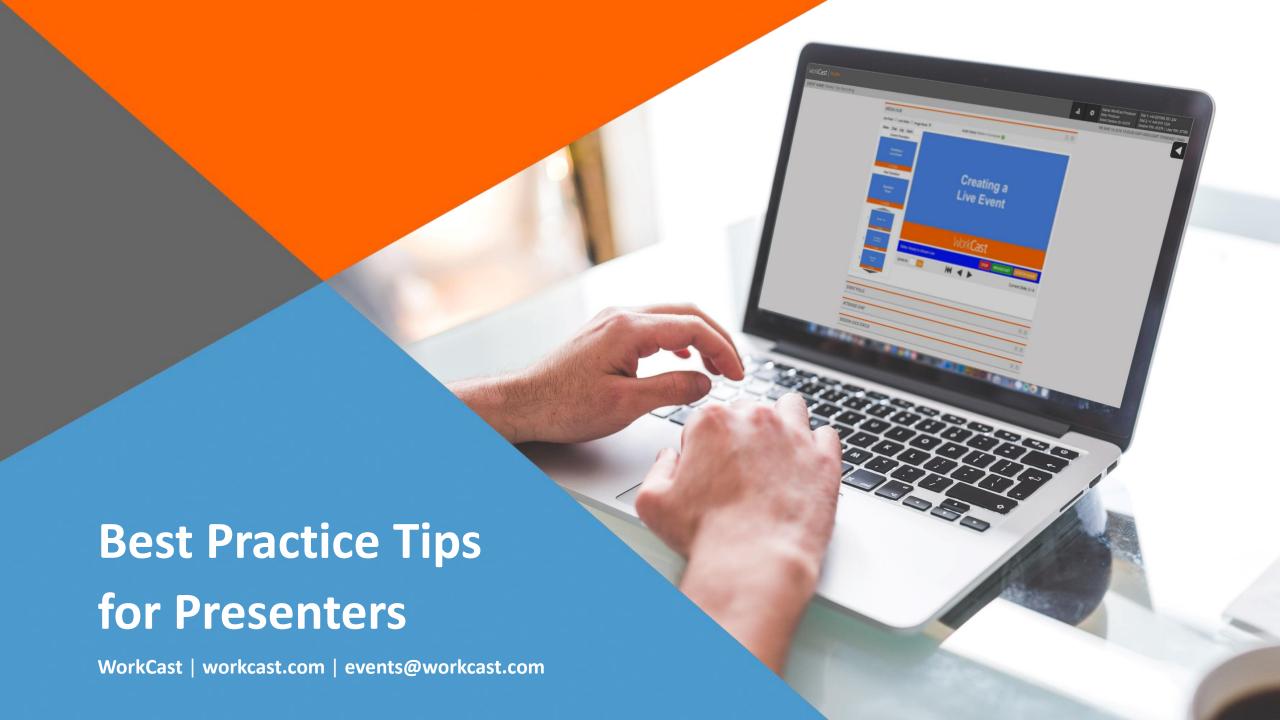

#### Welcome

WorkCast is proud to provide a best-in-class service that enables our partners to bring together every possible online event in a single, easy to use platform. If you're reading this, that means you're ready to present some engaging content to your target audience — and we're here to help!

Read on for tips on creating media, engaging with your audience using WorkCast's best-inclass functionality, and more.

#### **Questions?**

For technical assistance, contact your WorkCast Event Coordinator via events@workcast.com. Please reach out to your webinar host / organizer for information directly related to the event you are participating in.

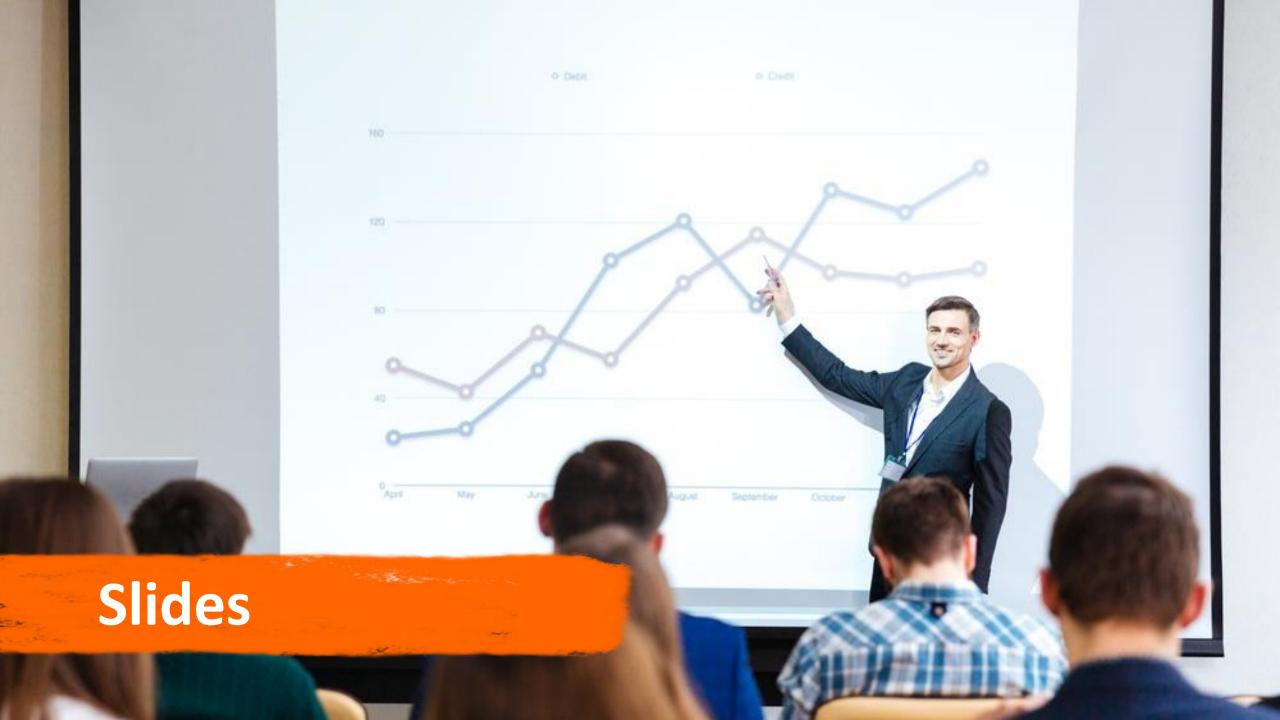

#### **Slides Best Practice**

**Use Color Well** – You don't know the set up of the viewers computer, their screen quality or resolution. Avoid colors that could contrast, clash or be restrictive for viewers

**Avoid Small Content** – The slides are not being broadcast onto a wall mounted projector screen. Viewers may be watching on a laptop or mobile device, so avoid fonts or images that are very small and may be hard to see

**Include Videos** – Include videos into your presentations but set them to autoplay when you click onto the slide. If it is a short video, set it to loop. MP4 is the recommended file format

#### **Slides Best Practice**

**Embed Your Content** – Don't reference external content on the web. Embed your videos, images, fonts etc.

**Choose Your Fonts** – If you are using a custom font, then embed it into your presentation. PowerPoint will otherwise fall back to the nearest font family

**Use Animations, But Sparingly** – Include animations in your PowerPoint, but only to add to your presentation. Don't let the need to move through builds in the slide detract from your content

**Confirm Your Slide Aspect Ratio** – Choose from either 16x9 (widescreen) or 4x3 for your slides. Discuss with the webinar host which slide ratio they prefer

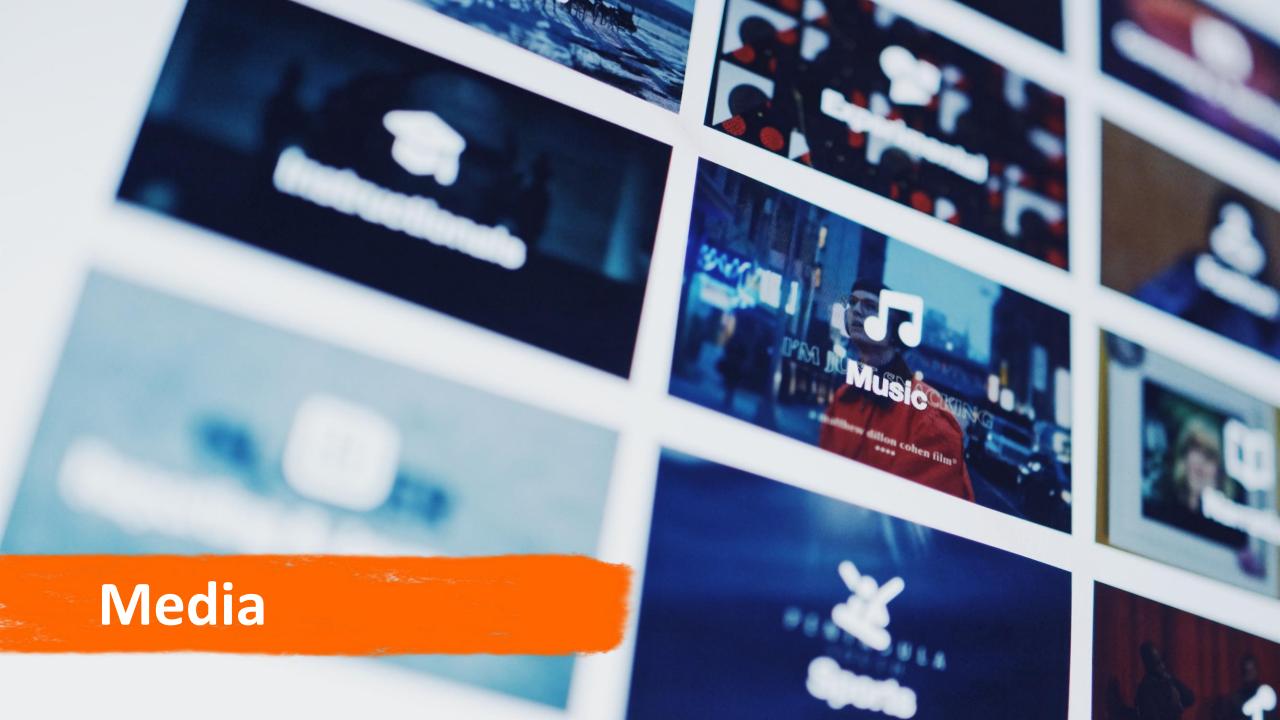

## **Media Preparation**

Media refers to the content that will be streamed out during your live event. It therefore consists of both PowerPoint slides and pre-recorded video content.

The WorkCast Platform includes our unique support of PowerPoint slides. This means the Platform replicates your slides as you intended them, including embedded video, animations and transitions, with no compromise in quality.

Your PowerPoint media is streamed via PowerPoint viewer so that all of your branded content, animations and videos play smoothly.

# These elements may include:

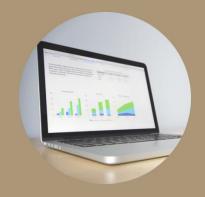

Slides

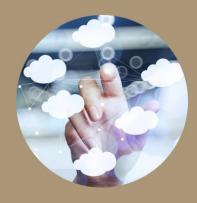

Animations

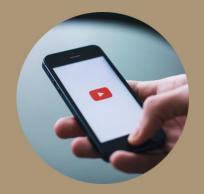

Videos

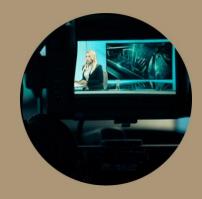

Screen Share

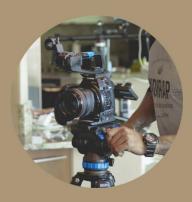

Webcam

# **Optimizing Video Playback**

One of the key features of the WorkCast Platform is the ability to run videos, animations and builds within PowerPoint

The Platform ensures that any videos embedded in PowerPoints are able to play correctly within events by identifying videos in the slides upon upload and reencoding these to optimum streaming settings ready for use

We recommend video content be in mp4 format, optimized for online playback

# **Optimizing Video Playback**

For production quality videos, we advise the following settings:

- Video no more than 750 kbps
- Mp4 h.264 using profile "Baseline"
- Video frame rate 25 (FPS)
- Audio no more than 128 kbps
- AAC audio profile
- Audio Sample Rate **44100 / 48000**

#### Media Transfer

**Send to Webinar Host / Organizer –** We recommend sending the final media to the webinar host at least two working days prior to the event. Some organizers will request a draft version of the media prior to a rehearsal

**Using a Transfer Service** – PowerPoint slides can be too big for email; you can use an internal file transfer service or utilize a free cloud-based service like WeTransfer to send your final media to the webinar host. Ensure that the media download is set to open access (no login required)

**Keep the Webinar Host Informed** – Notify the webinar host of any large video files in your slide deck, and how they should be played back. Inform the organizers if videos should be muted or unmuted

# Things to bear in mind...

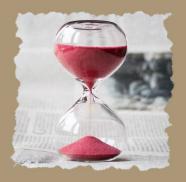

Keep your presentation duration in mind; on-average presenters get 15-20 minutes to present.

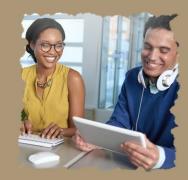

Presenting with other speakers? Engage with the webinar host to see what they are presenting on to build synergy and avoid unnecessary repetition.

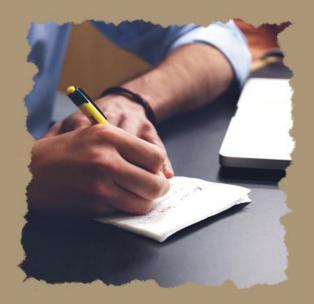

Ensure you have a copy of your presentation notes on hand – you won't be able to see these in the WorkCast Studio.

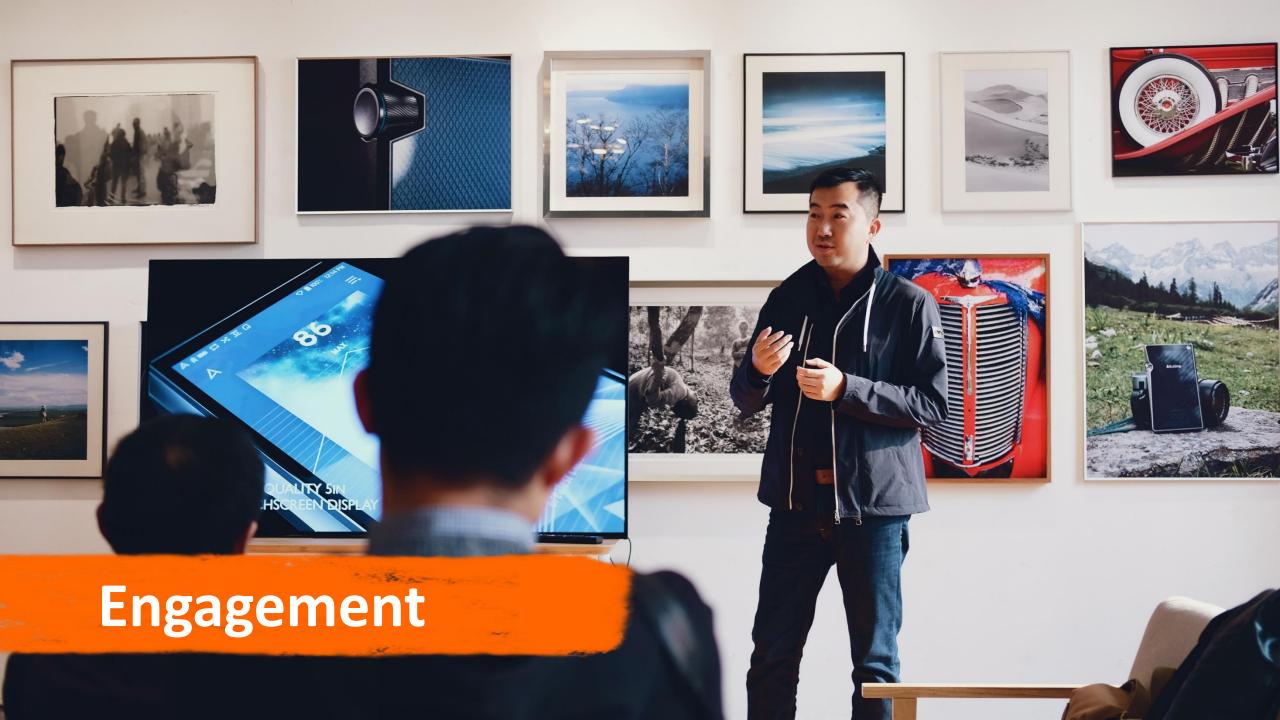

### **Audience Engagement**

Engagement is often the difference between a great event and mediocre one

The WorkCast Platform's support for video and media embedded within slides, means that from the onset, you can design content that engages much more effectively

On top of this, there are many interactive ways to get your audience focusing and interacting with you! Polls, Chat, Moderated Questions and Post-Event Surveys are a great starting point

Documents and links are easily attached to drive continued traffic to your content

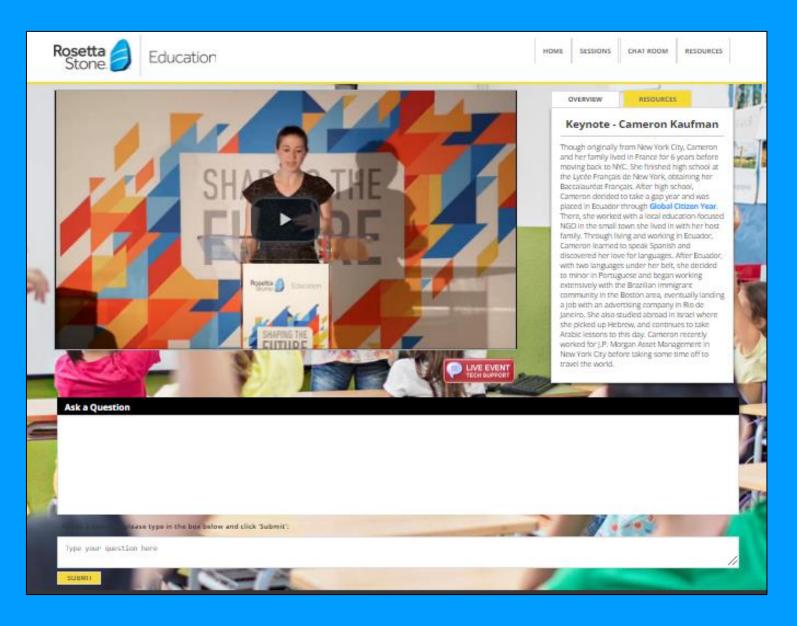

#### **Audience View**

The audience connects to the branded **WorkCast Auditorium**. They can watch the event live, submit questions to the speakers or engage in audience chat, get technical assistance and more.

- Download related documents from the resources tab
- Polls appear as new 'pop up' windows in the center of the page.
- Surveys appear as a new page when the event concludes. Direct audience members to a WorkCast generated survey page or use a third party survey like SurveyMonkey to get additional feedback.

# **6 Tips for Great Audience Engagement!**

1

Prepare seed questions for the live question and answer question

4

Engage the audience with content related poll questions

2

Provide downloadable reference documents to the audience

5

Generate leads with a 'Do you want to learn more' style poll question

3

Add links to your website, video channels etc. to the Resources Tab

6

Gather feedback with a post-event survey

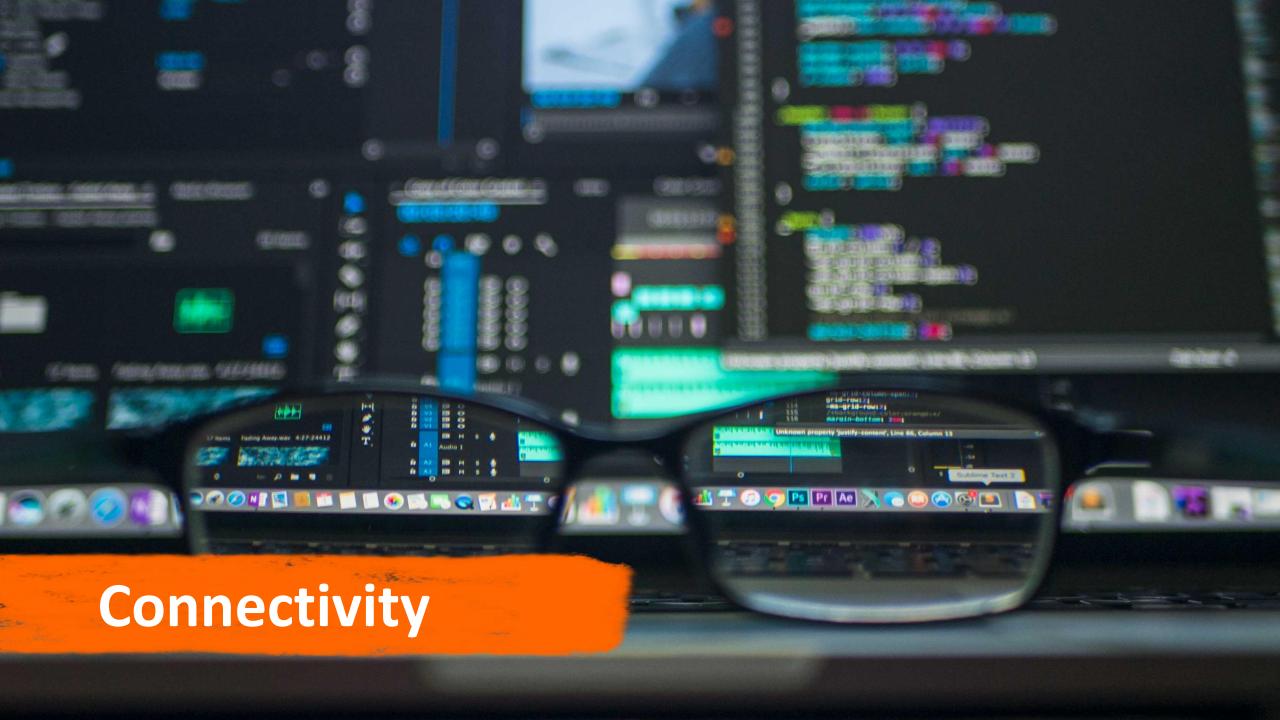

### Connectivity

The WorkCast Studio works across all major platforms, in all major browsers, using standard web-based technologies. Great news! There are NO WorkCast downloads or plugins!

As with most websites, there are certain browser options that must be enabled to allow full functionality and we're no exception. In order to enable our full-feature, rich-viewing and interactive experience, JavaScript must be enabled

Cookie support is an added bonus to help enrich the experience but is not an essential

#### **Presenter View**

Presenters connect to the WorkCast Studio, where they can view/interact with the presentation slides, chat with other presenters, engage with the audience and more.

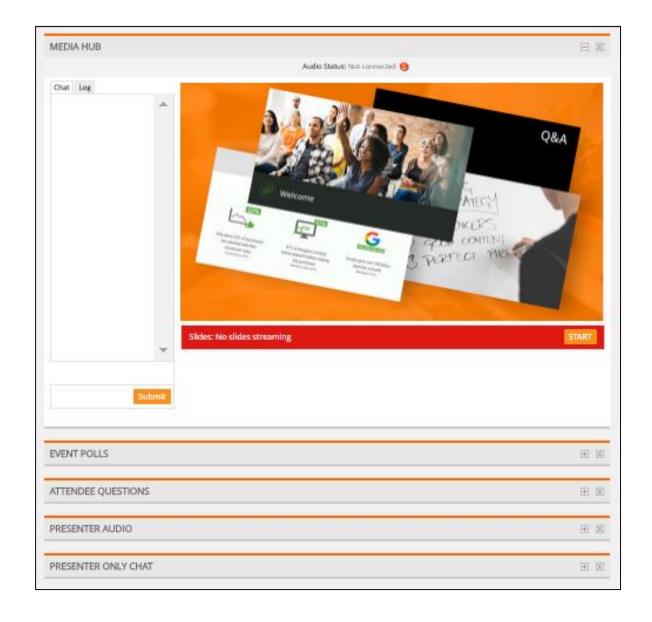

#### **Bandwidth Considerations**

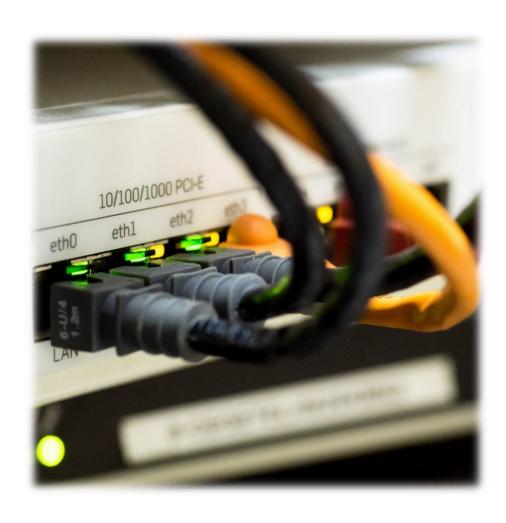

When using the WorkCast Studio:

- A wired connection is best. If using a wireless connection, make sure its secure and not experiencing high traffic.
- We recommend using a business-class highspeed internet topping 50+ Mbps, both download and upload.
- You may need additional bandwidth if you're using the in-platform microphone connection, a webcam or screen share.

### **Browser Requirements**

Know you are on a strict work network?

Provide the following information to your network admin team to ensure a great presentation experience.

Make sure your network has www.workcast.com whitelisted.

| Browser requirement summary:   |                          |                                            |  |
|--------------------------------|--------------------------|--------------------------------------------|--|
| Feature                        | Requirement              | Comment                                    |  |
| WorkCast downloads and plugins | NONE                     | There are no WorkCast downloads or plugins |  |
| Secured Content                | Firewall TCP Port<br>443 |                                            |  |
| Unsecured Content              | Firewall TCP Port<br>80  |                                            |  |
| Javascript                     | Enabled                  |                                            |  |
| Cookies                        | Optionally enabled       | Enriches the experience                    |  |

http://insite.workcast.com/technical-webinar-event-requirements-simplified

### **Stream Requirements**

Know you are on a strict work network?

Provide the following information to your network admin team to ensure a great presentation experience.

Make sure your network has www.workcast.com whitelisted.

| Stream requirement summary:                      |                                              |                                                               |  |
|--------------------------------------------------|----------------------------------------------|---------------------------------------------------------------|--|
| Stream Format                                    | Firewall TCP Ports<br>(inbound and outbound) | Comments                                                      |  |
| rtmp (real time messaging protocol)              | Any of the following:<br>1935<br>443<br>80   | NOTE: rtmp traffic must also be allowed through the firewall. |  |
| rtmpt (rtmp tunnelling)                          | 80<br>443                                    | Failover to bypass corporate traffic filtering if rtmp fails. |  |
| HLS (HTTP live streaming)                        | 80<br>443                                    |                                                               |  |
| Mpeg-dash (dynamic adaptive streaming over HTTP) | 80<br>443                                    |                                                               |  |

#### **Common Connection Issues**

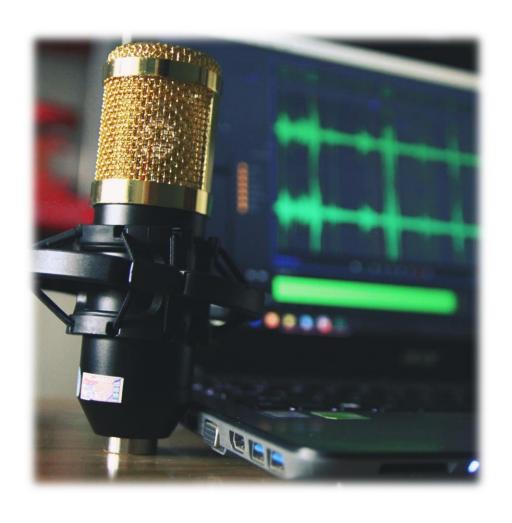

The following are some of the more common connection issues we see:

- Presenters are connected to their work network using a VPN. Turn off VPN to ensure a stable connection to the WorkCast Platform
- Presenters are using an out-of-date browser. Switch to a modern browser like Chrome (recommended), Firefox, Safari or Edge
- Can't connect or the connection keeps dropping. Ensure you are on a dedicated network with plenty of bandwidth and your network has <u>www.workcast.com</u> whitelisted

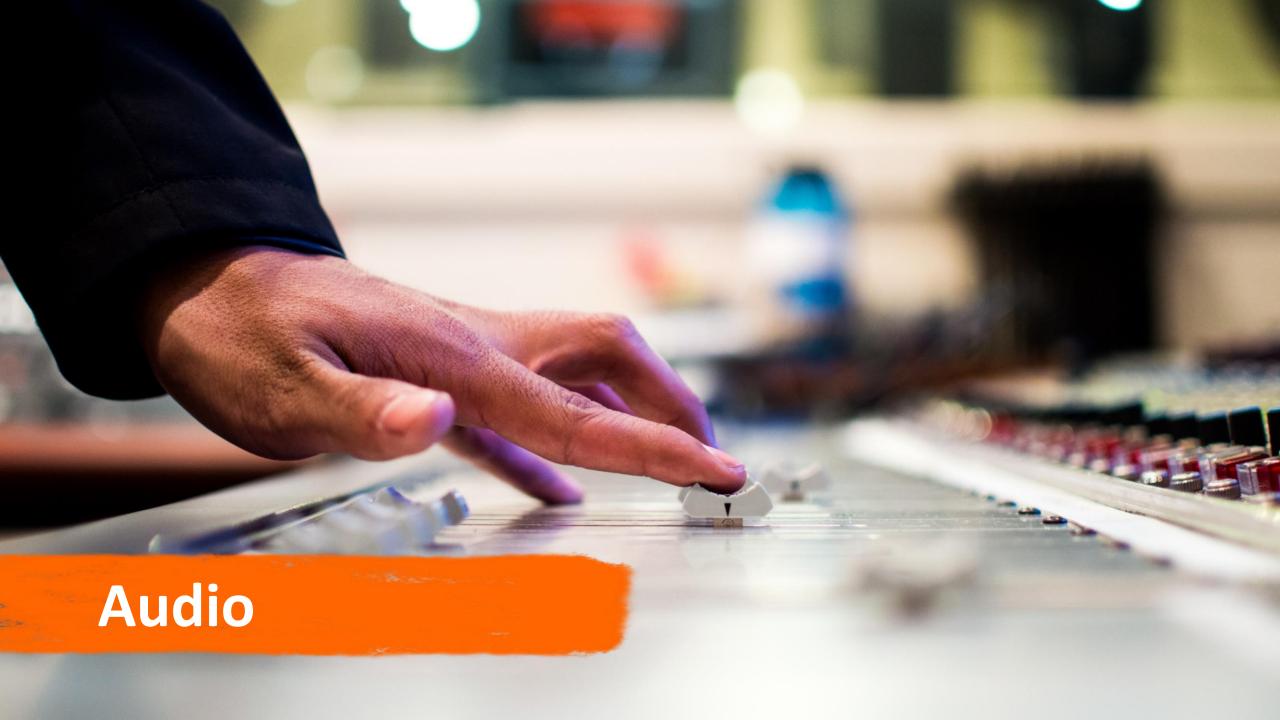

### Audio

In order to provide the best possible experience for presenters, we are able to allow them to connect to the presentation from anywhere in the world, using either a telephone connection or microphone on their computer.

It is possible to have a mix of these options within a single event with presenters, using either option, being able to hear and speak to each other

### **Connecting with a Telephone**

All events are set up with a presenter dial in number. This allows presenters to dial into the event from any global location. US and UK numbers are provided as standard and others are available at <a href="http://insite.workcast.com/international-numbers">http://insite.workcast.com/international-numbers</a>

Once the event is broadcasting live to the audience, any audio from the phone is broadcast out to the audience, along with the slide content. Your personal dial in details can be found by logging into the **WorkCast Studio** session for your event (top right of the screen)

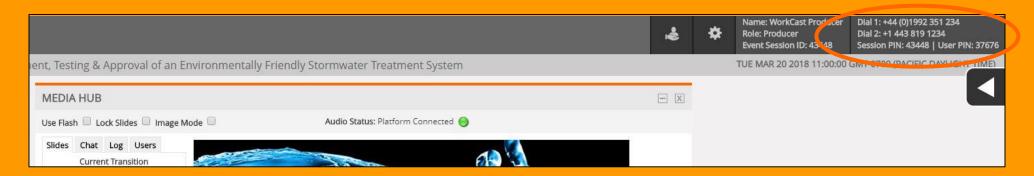

### **Connecting with a Microphone**

In addition to presenters being able to provide audio for the event, using their telephone, they can alternatively use the microphone on their computer

Once in the Studio, go to the Presenter Audio Pod. To connect your microphone, simply click "Connect" and your browser will choose your local device

You may need to change your local settings in order to select the correct microphone on your computer.

Helpful Tip: Those earbuds you got with your smartphone can provide the same great quality as a set of production headphones. Test them before going live!

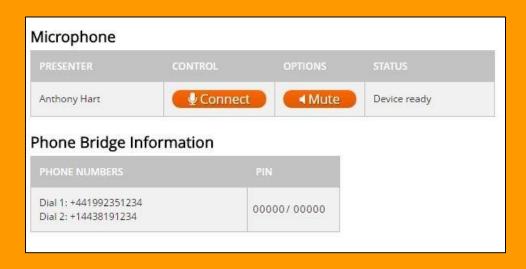

# 3 Tips to Quality Audio

Use a headset or handset

2

Be in a controlled environment with no background noise

3

Mute all other audio devices (cell phones, pc, etc.)

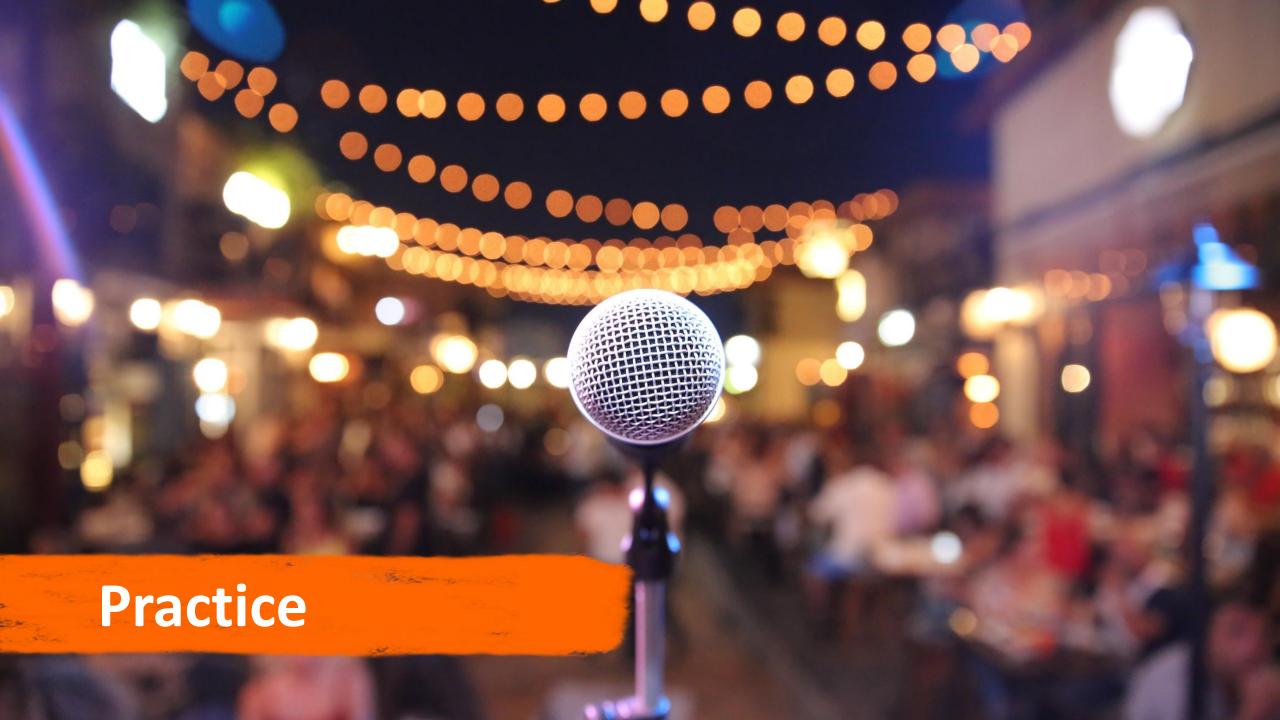

#### **Practice**

Participating in a live event can be stressful enough, but with practice, you can cut down on risk, boost confidence and give a fantastic presentation!

### **Review your Presentation**

The first step to giving a great presentation is to circle back and re-review your slides. It's very common to find mistakes, even after proofing the script and slides when you first created!

Revisit your animation workflow –

Do your animations draw in the audience without making the slide to busy?

Have you placed animations in a consistent manner throughout the presentation?

Does having to click through animations throw you or the speaker, off your rhythm?

The most important thing to remember, using PowerPoint, is to keep it simple!

## Practice your Presentation

A couple of days before the event, run through the script as you would when presenting

Use this time to polish the script and verify that the dialogue flows effortlessly!

And finally, test the software! Think back to how many cloud-based meetings and conference calls you've attended that have been delayed because of connection issues of firewall permissions. WorkCast recommends logging into the Studio to do a full test of your slides

**Helpful Tip:** All presenters are provided login details prior to a live event. These login details are active from the moment you get them, so you can log in early!

### Log into the WorkCast Platform and:

1 Make sure you can connect okay and move through the slides

2 Check for formatting errors and verify all graphs display as intended

3 Make sure all animations, transitions and videos play as expected

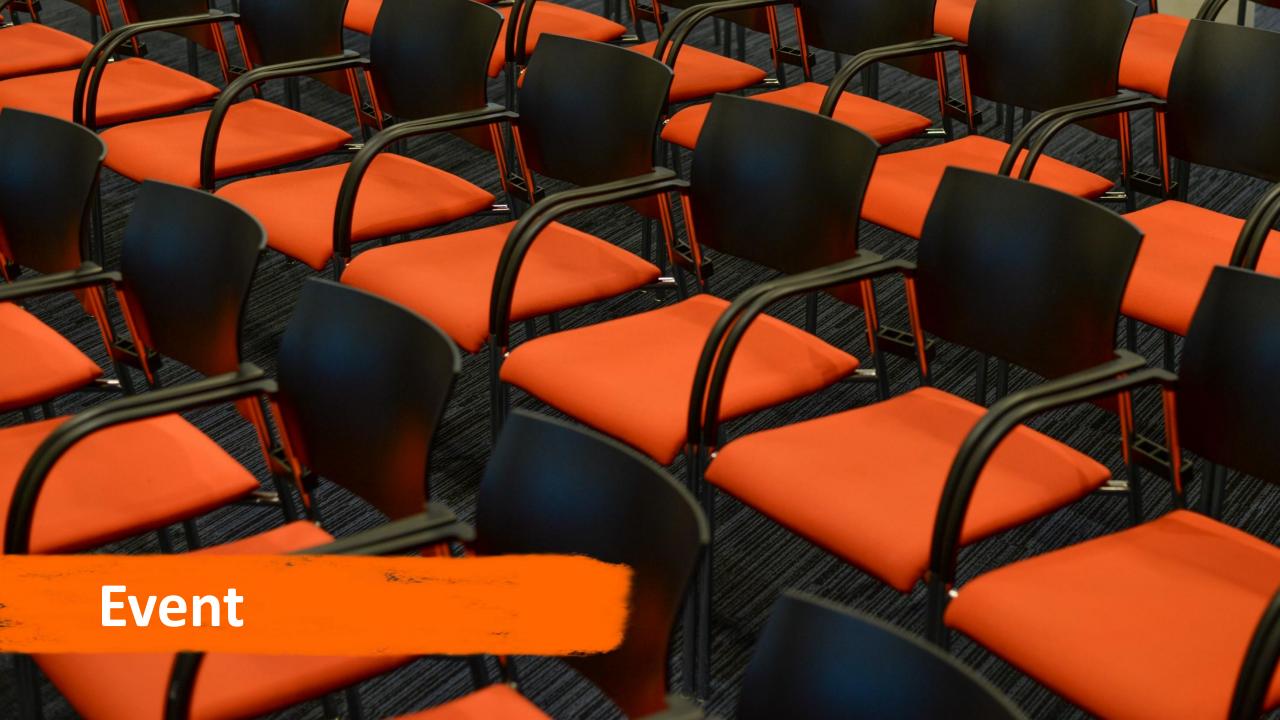

#### **Event**

You've created and practiced the content. Now it's time to share it with an engaged audience!

Grab your notes, log-in to the WorkCast Platform, and get excited!

#### **Before the Event**

**Have Backups** – WorkCast offers an incredibly stable platform, but it never hurts to prepare for the worst. Have a copy of your slides on-hand to reference, should you get disconnected from the WorkCast Studio.

The moderator and other presenters can help move your slides in a pinch. Have a secondary audio connection (phone, microphone etc.) available just in case

**Have Contact Info** – Make sure you can get ahold of the webinar host, should anything happen

**Do a Restart** – It never hurts to do a full restart of your computer a few hours before the event, in case there are any pending downloads or updates that might force a restart during the event!

#### **Before the Event**

**Secure the Room** – If you are using a conference or breakout room, make sure to book it with plenty of overlap before and after the event's scheduled duration.

It's quite common for a presenter to be late because a co-workers meeting ran over!

**Control the Bandwidth** – Presenting from home? Make sure nobody is doing massive downloads or using a lot of bandwidth for video streaming

#### The Media Hub

Slides are presented to the audience using the Media Hub, located in the **WorkCast Studio** 

Helpful Tip: When the arrow keys are green, your computer has control of the slides — this means you can use your keyboard arrow keys to move the slide!

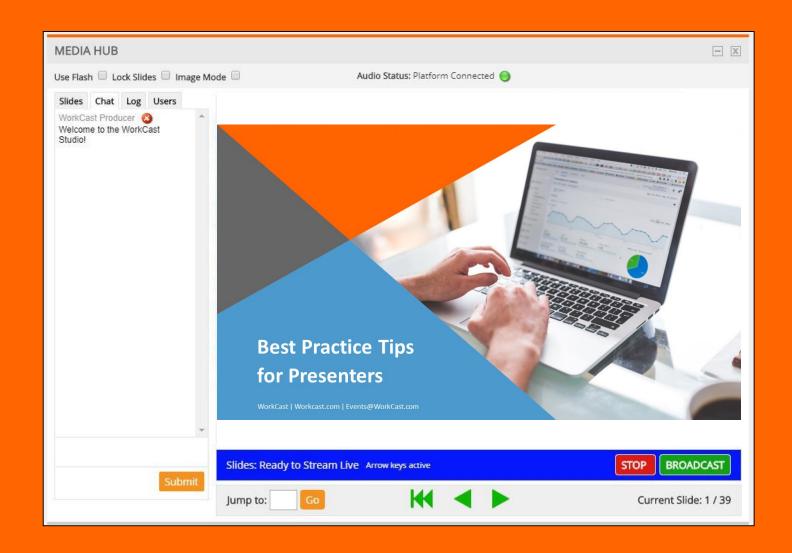

### Sample Live Event Timeline

Pre-Call Intro Presentation Q&A Outro Post-Call

- **Pre-Call** WorkCast technical support recommends all presenters log in <u>30 minutes</u> **prior** to broadcast to review the agenda, ensure strong connectivity and conduct sound tests.
- **Live** The standard event runs for 60 minutes, with approximately 45-50 minutes of presentation content followed by 5-10 minutes of Q&A.
- Q&A Session The audience submits questions via a text-based interface located on the WorkCast Auditorium. The moderator vets these questions and asks the applicable ones to the speakers directly during the Q&A session.

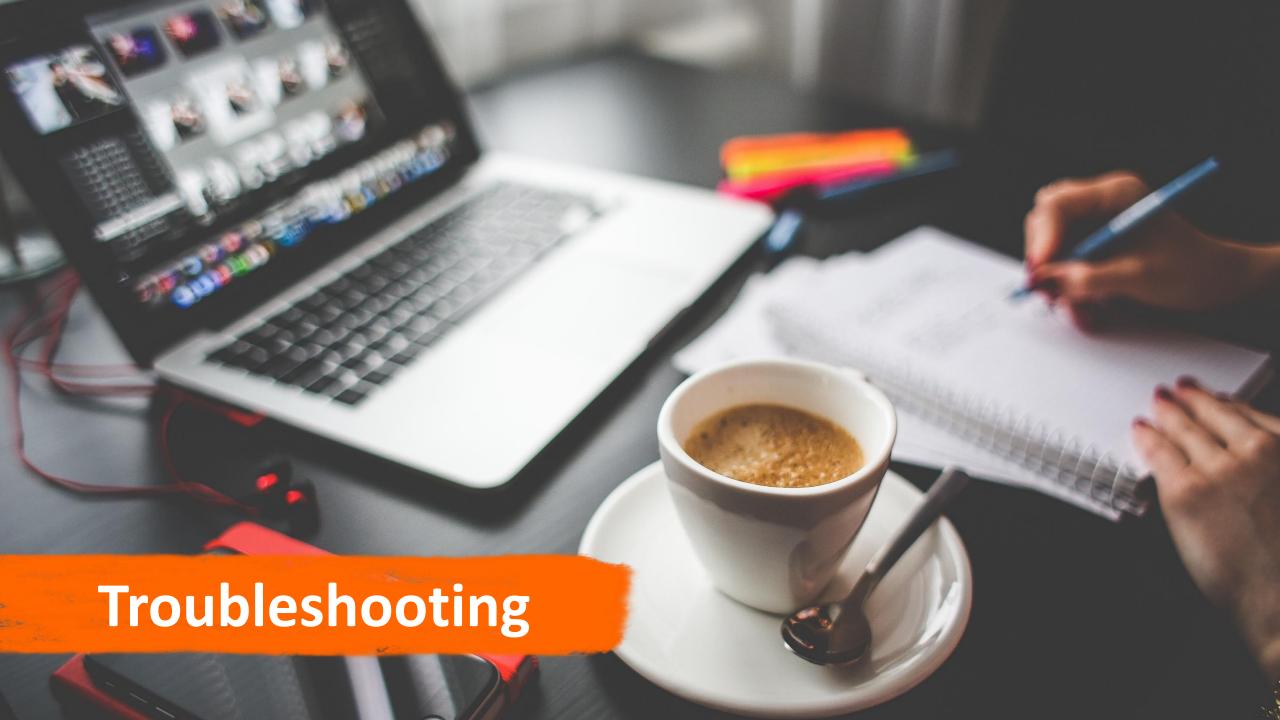

# **Troubleshooting**

The WorkCast Platform works across all major platforms, in all major browsers, using standard web-based technologies

But, technology is still technology – try the tips found on the next few pages should you encounter any issues

For technical assistance, please contact our team at events@workcast.com

## Can't Login?

If you are having trouble logging into the event, try the below tips:

- Refresh or open a new browser
- Usernames and Passwords are case sensitive. Re-enter the data or copy/paste it into the form field
- If you get a message that says "No event session ID specified", please copy and paste the access link back into your browser
- Try a different browser within your computer; sometimes a plugin or add-on will interfere with your connection to the WorkCast Studio

#### **Bad Connection?**

If you are having trouble connecting or experience a connection drop try these tips:

- Refresh or open a new browser
- Try a different browser within your computer; sometimes a plugin or add-on will interfere with your connection to the WorkCast Studio
- Don't connect to the WorkCast Studio using a VPN (Virtual Private Network) or mobile hotspot
- Make sure your companies network has <u>www.workcast.com</u> whitelisted
- Run an online speed test to verify bandwidth

#### **Live Event Disconnects**

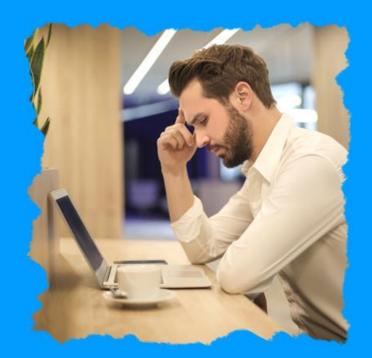

Disconnected from the Studio?
You're still on the audio bridge!
Proceed through the presentation
and log back in when able

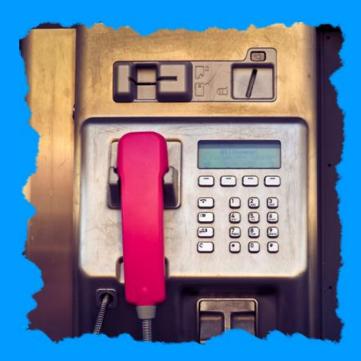

Disconnected from the audio?
You're still connected to the
WorkCast Studio. Let the team
know via presenter chat you
disconnected and re-connect
when able

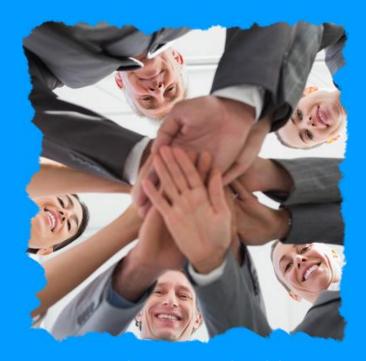

We have your back!
A disconnect is rare, but if it does happen the moderating team will keep the audience engaged while the technical support team will help you get back in.

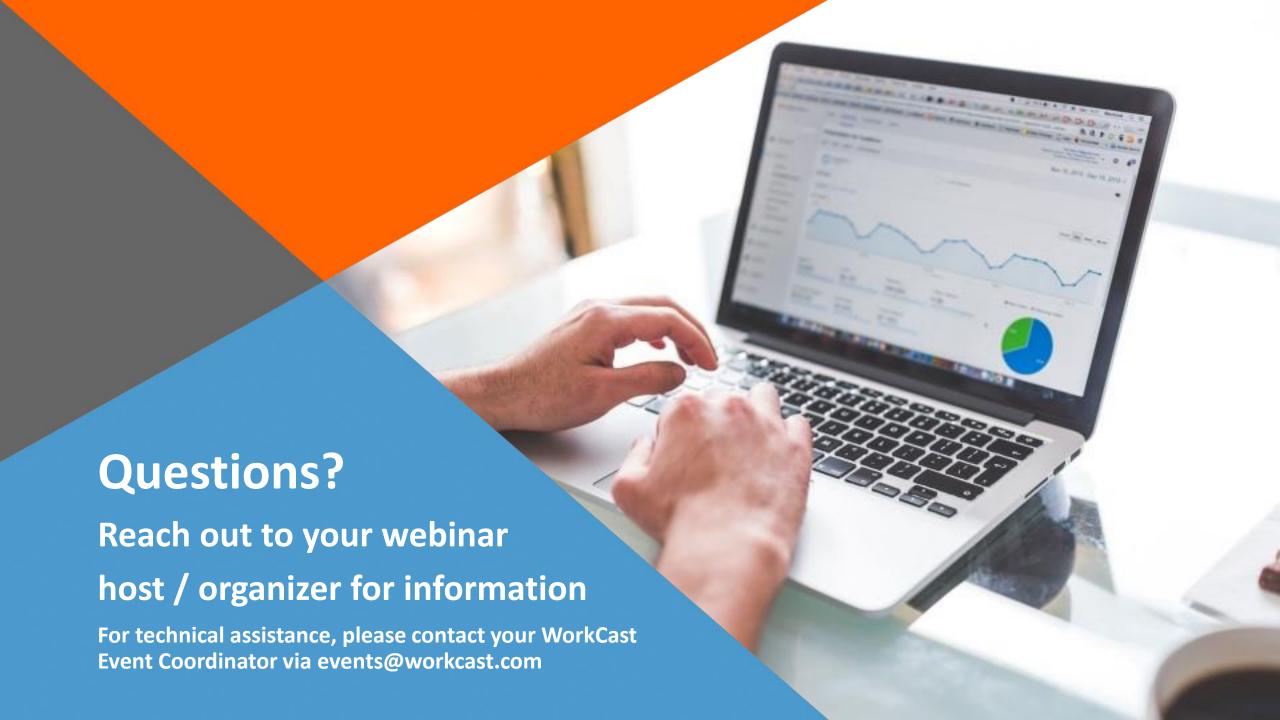